Einstellungen (Zeithonorar)

# Einstellungen (Zeithonorar)

#### Hauptseite > Gebühren > Zeithonorar > ZH-Timesheet > Einstellungen (Zeithonorar)

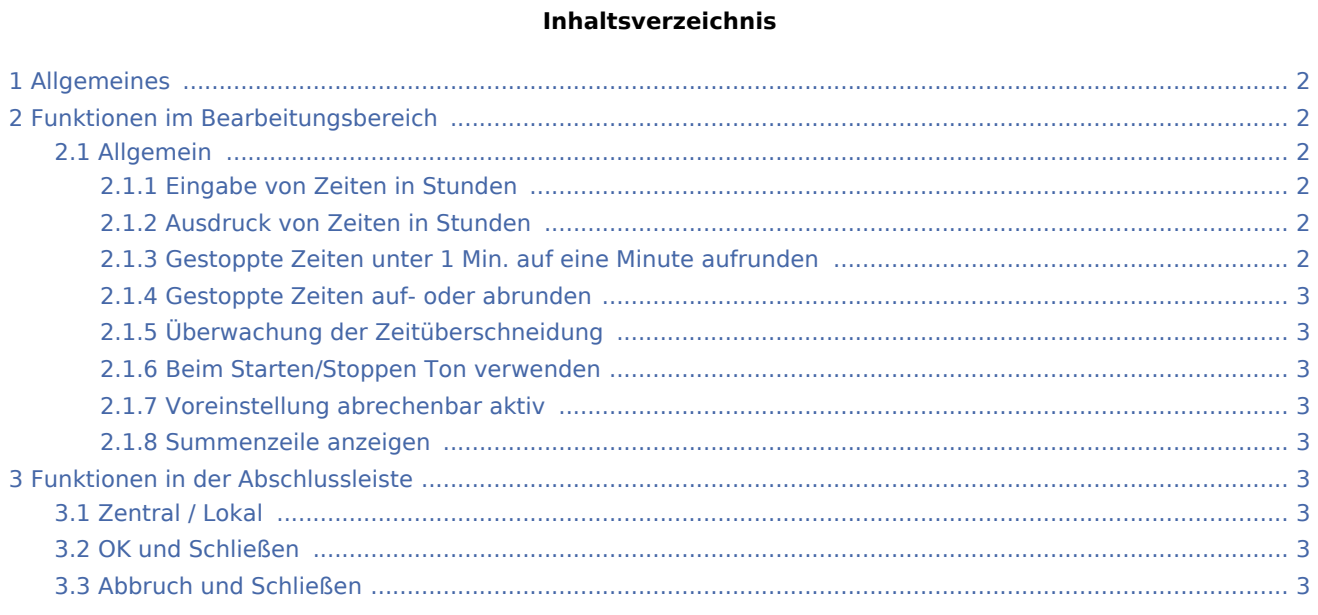

Einstellungen (Zeithonorar)

# <span id="page-1-0"></span>Allgemeines

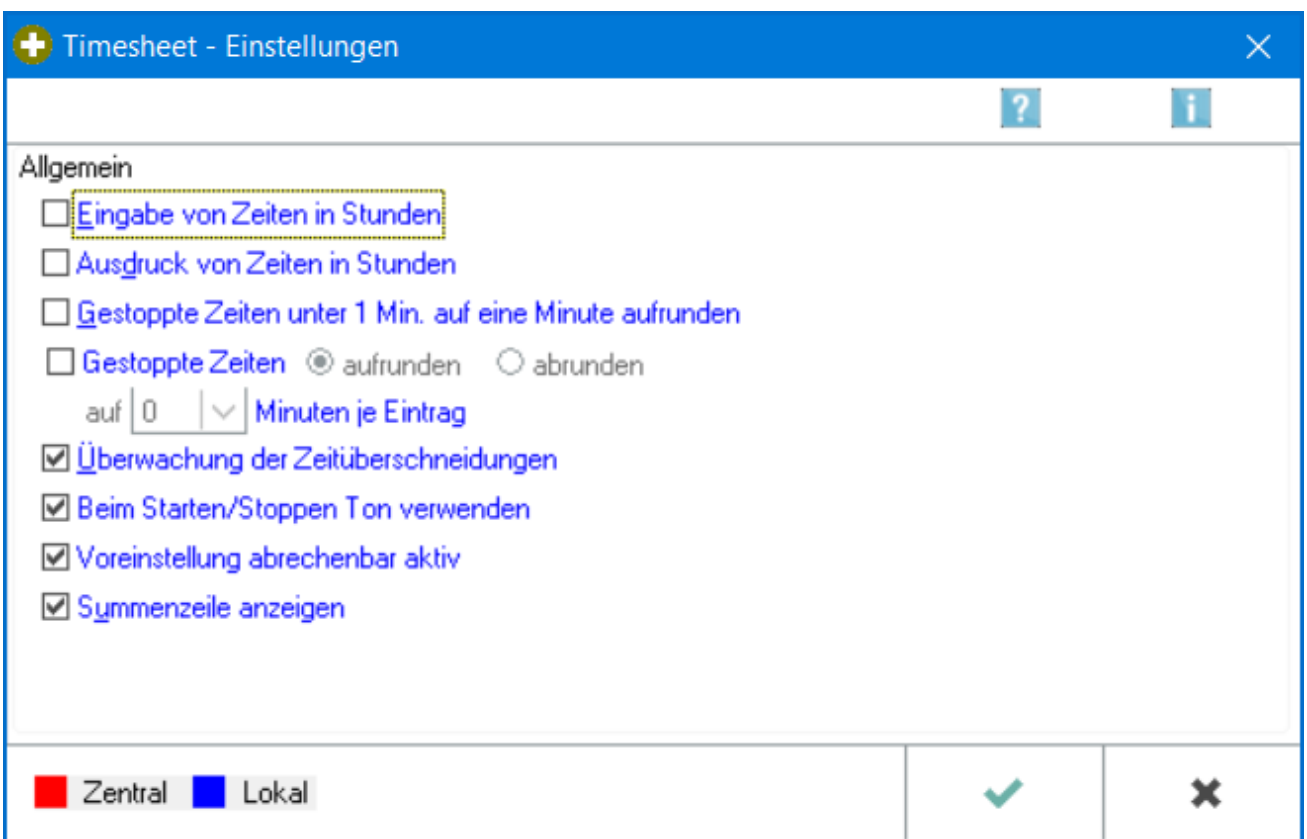

Hier können verschiedene Einstellungen für die Zeiterfassung mit Timesheet vorgenommen werden.

# <span id="page-1-1"></span>Funktionen im Bearbeitungsbereich

# <span id="page-1-2"></span>Allgemein

# <span id="page-1-3"></span>**Eingabe von Zeiten in Stunden**

Die Zeiteingabe soll in Stunden erfolgen. Andernfalls erfolgt sie in Minuten.

# <span id="page-1-4"></span>**Ausdruck von Zeiten in Stunden**

Der Druck erfolgt in der Zeiteinheit *Stunden*. Anderenfalls in Minuten.

# <span id="page-1-5"></span>**Gestoppte Zeiten unter 1 Min. auf eine Minute aufrunden**

Ist ein Vorgang kürzer als eine Minute, wird eine 0 in der Spalte Dauer angezeigt und es kann keine Abrechnung erfolgen. Bei Wahl dieser Option, wird die Zeit auf eine Minute aufgerundet und kann abgerechnet werden.

Einstellungen (Zeithonorar)

#### <span id="page-2-0"></span>**Gestoppte Zeiten auf- oder abrunden**

Die gestoppten Zeiten werden auf- oder abgerundet. Anschließend wird angegeben, auf wie viele Minuten die Rundung erfolgen soll.

#### <span id="page-2-1"></span>**Überwachung der Zeitüberschneidung**

Bei Überschneidungen werden die Zeiten farbig markiert.

#### <span id="page-2-2"></span>**Beim Starten/Stoppen Ton verwenden**

Bei Anwahl von Start/Stopp erfolgt ein Tonsignal.

#### <span id="page-2-3"></span>**Voreinstellung abrechenbar aktiv**

Über diese Einstellung wird die Abrechenbarkeit des Zeithonorars voreingestellt.

#### <span id="page-2-4"></span>**Summenzeile anzeigen**

Bei Wahl dieser Einstellung werden Summenzeilen angezeigt.

## <span id="page-2-5"></span>Funktionen in der Abschlussleiste

#### <span id="page-2-6"></span>Zentral / Lokal

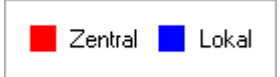

Anzeige in welchem Farben lokale und zentrale Einstellungen dargestellt werden.

#### <span id="page-2-7"></span>OK und Schließen

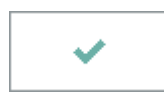

Die Einstellungen werden gespeichert und das Fenster wird geschlossen.

# <span id="page-2-8"></span>Abbruch und Schließen

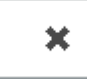

Der Vorgang wird abgebrochen und das Fenster wird geschlossen.